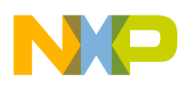

# **802.15.4 Media Access Controller (MAC) Over-The-Air (OTA) Programmer**

Demonstration Application User's Guide

Document Number: 802154MACOTAPUG Rev. 2.0 2/2012

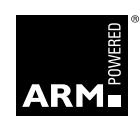

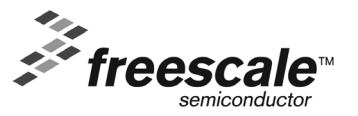

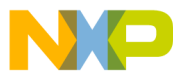

#### *How to Reach Us:*

**Home Page:** www.freescale.com

**E-mail:** support@freescale.com

#### **USA/Europe or Locations Not Listed:**

Freescale Semiconductor Technical Information Center, CH370 1300 N. Alma School Road Chandler, Arizona 85224 +1-800-521-6274 or +1-480-768-2130 support@freescale.com

#### **Europe, Middle East, and Africa:**

Freescale Halbleiter Deutschland GmbH Technical Information Center Schatzbogen 7 81829 Muenchen, Germany +44 1296 380 456 (English) +46 8 52200080 (English) +49 89 92103 559 (German) +33 1 69 35 48 48 (French) support@freescale.com

#### **Japan:**

Freescale Semiconductor Japan Ltd. Headquarters ARCO Tower 15F 1-8-1, Shimo-Meguro, Meguro-ku, Tokyo 153-0064, Japan 0120 191014 or +81 3 5437 9125 support.japan@freescale.com

#### **Asia/Pacific:**

Freescale Semiconductor Hong Kong Ltd. Technical Information Center 2 Dai King Street Tai Po Industrial Estate Tai Po, N.T., Hong Kong +800 2666 8080 support.asia@freescale.com

*For Literature Requests Only***:** Freescale Semiconductor Literature Distribution Center P.O. Box 5405 Denver, Colorado 80217 1-800-521-6274 or 303-675-2140 Fax: 303-675-2150 LDCForFreescaleSemiconductor@hibbertgroup.com

Information in this document is provided solely to enable system and software implementers to use Freescale Semiconductor products. There are no express or implied copyright licenses granted hereunder to design or fabricate any integrated circuits or integrated circuits based on the information in this document.

Freescale Semiconductor reserves the right to make changes without further notice to any products herein. Freescale Semiconductor makes no warranty, representation or guarantee regarding the suitability of its products for any particular purpose, nor does Freescale Semiconductor assume any liability arising out of the application or use of any product or circuit, and specifically disclaims any and all liability, including without limitation consequential or incidental damages. "Typical" parameters that may be provided in Freescale Semiconductor data sheets and/or specifications can and do vary in different applications and actual performance may vary over time. All operating parameters, including "Typicals", must be validated for each customer application by customer's technical experts. Freescale Semiconductor does not convey any license under its patent rights nor the rights of others. Freescale Semiconductor products are not designed, intended, or authorized for use as components in systems intended for surgical implant into the body, or other applications intended to support or sustain life, or for any other application in which the failure of the Freescale Semiconductor product could create a situation where personal injury or death may occur. Should Buyer purchase or use Freescale Semiconductor products for any such unintended or unauthorized application, Buyer shall indemnify and hold Freescale Semiconductor and its officers, employees, subsidiaries, affiliates, and distributors harmless against all claims, costs, damages, and expenses, and reasonable attorney fees arising out of, directly or indirectly, any claim of personal injury or death associated with such unintended or unauthorized use, even if such claim alleges that Freescale Semiconductor was negligent regarding the design or manufacture of the part.

Freescale™ and the Freescale logo are trademarks of Freescale Semiconductor, Inc. All other product or service names are the property of their respective owners.

© Freescale Semiconductor, Inc. 2006, 2007, 2008, 2009, 2010, 2011, 2012. All rights reserved.

# NO **Contents**

### **[About This Book](#page-4-0)**

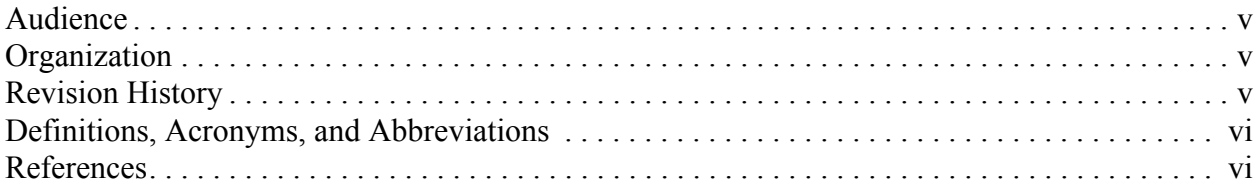

### **Chapter 1 [System Architecture](#page-6-0)**

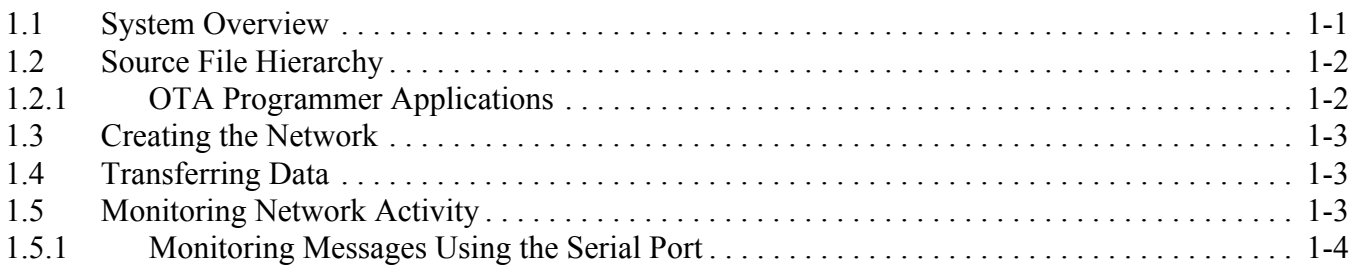

#### **Chapter 2 [Data Structures and Commands](#page-12-0)**

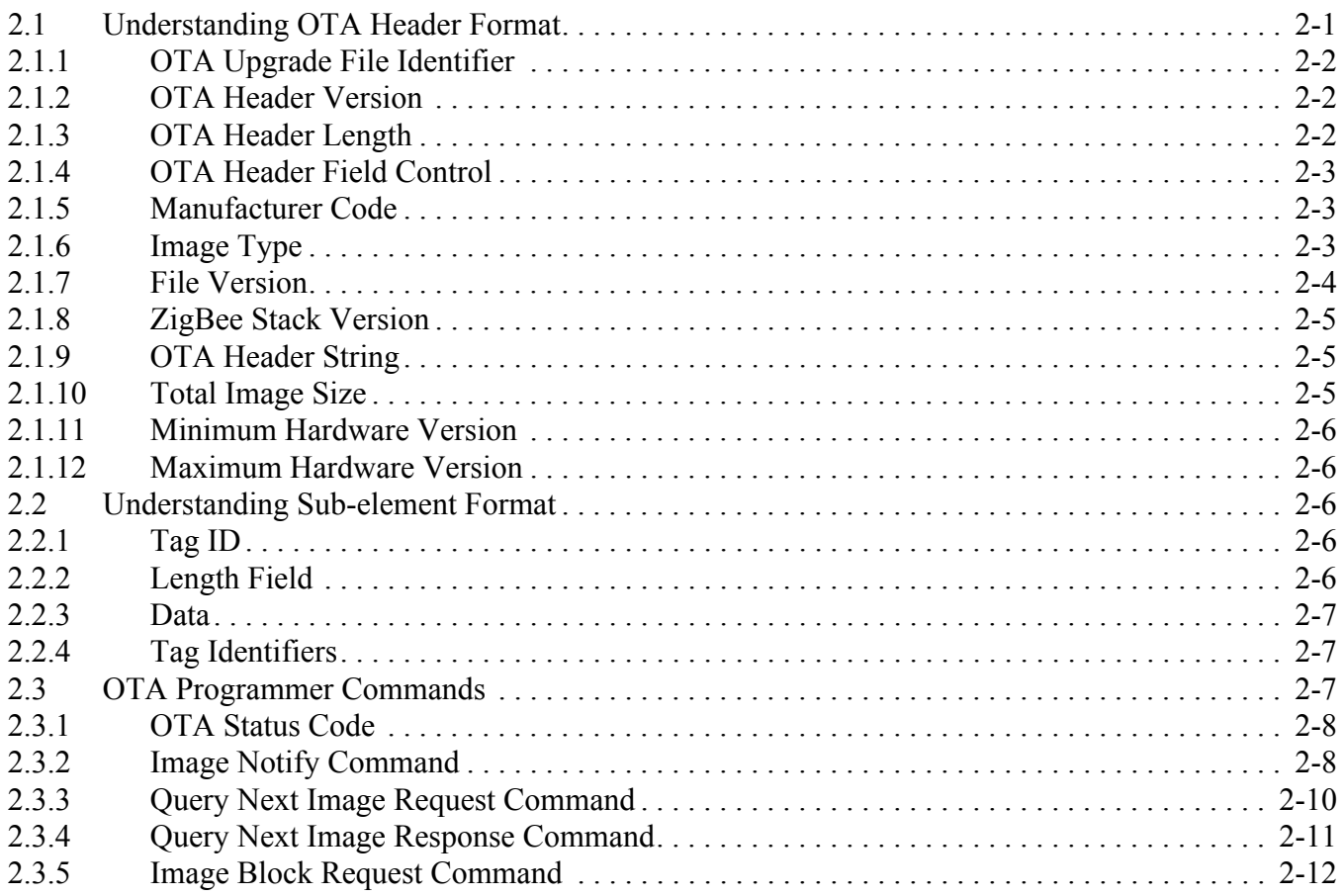

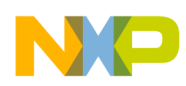

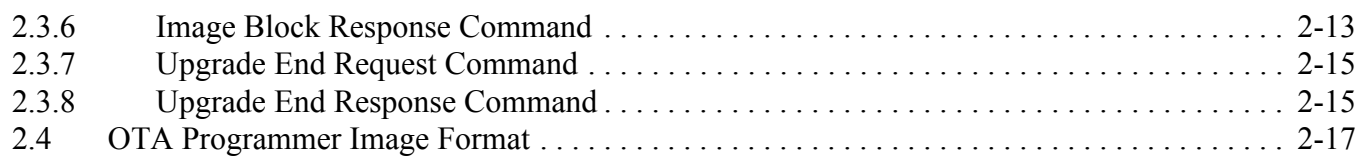

#### **Chapter 3 [Software Implementation](#page-30-0)**

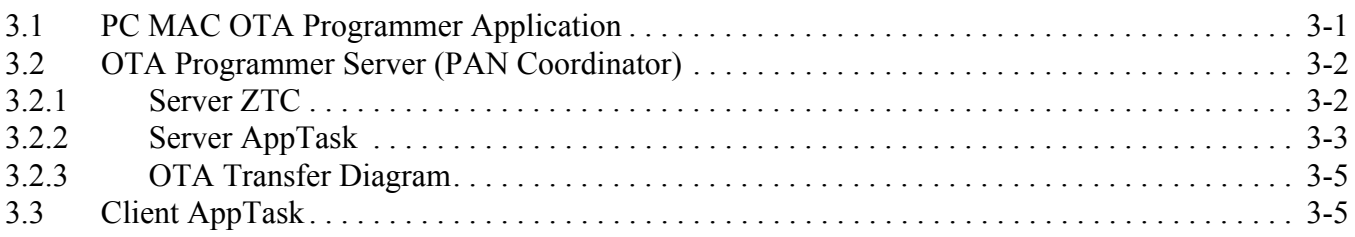

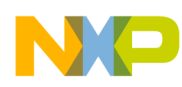

### <span id="page-4-0"></span>About This Book

This guide provides information about the 802.15.4 MAC Over-the-Air Programmer (MAC OTA Programmer) based on the Freescale 802.15.4 Media Access Controller (MAC) implementation. The demonstration application presented in this document can be used with the MC1320x, MC1321x and the MC1323x IEEE 802.15.4 compliant wireless platforms.

### <span id="page-4-1"></span>Audience

This document is intended for application developers building 802.15.4/ZigBee applications.

### <span id="page-4-2"></span>**Organization**

This document is organized into the following chapters.

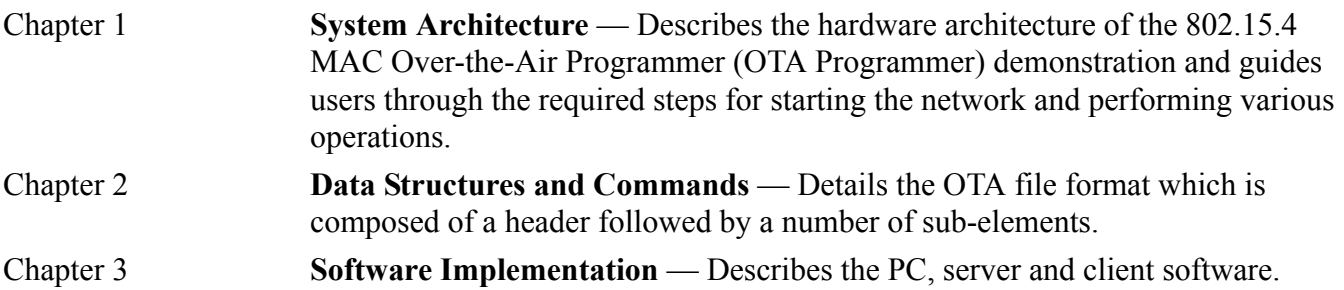

### <span id="page-4-3"></span>Revision History

The following table summarizes revisions to this document since the previous release (Rev. 1.0).

#### **Revision History**

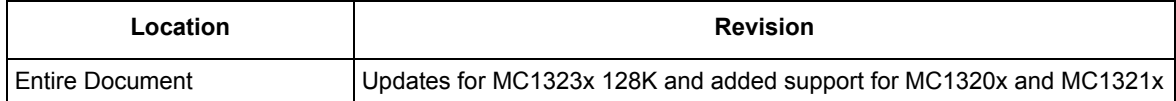

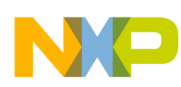

### <span id="page-5-0"></span>Definitions, Acronyms, and Abbreviations

The following list defines the acronyms and abbreviations used in this document.

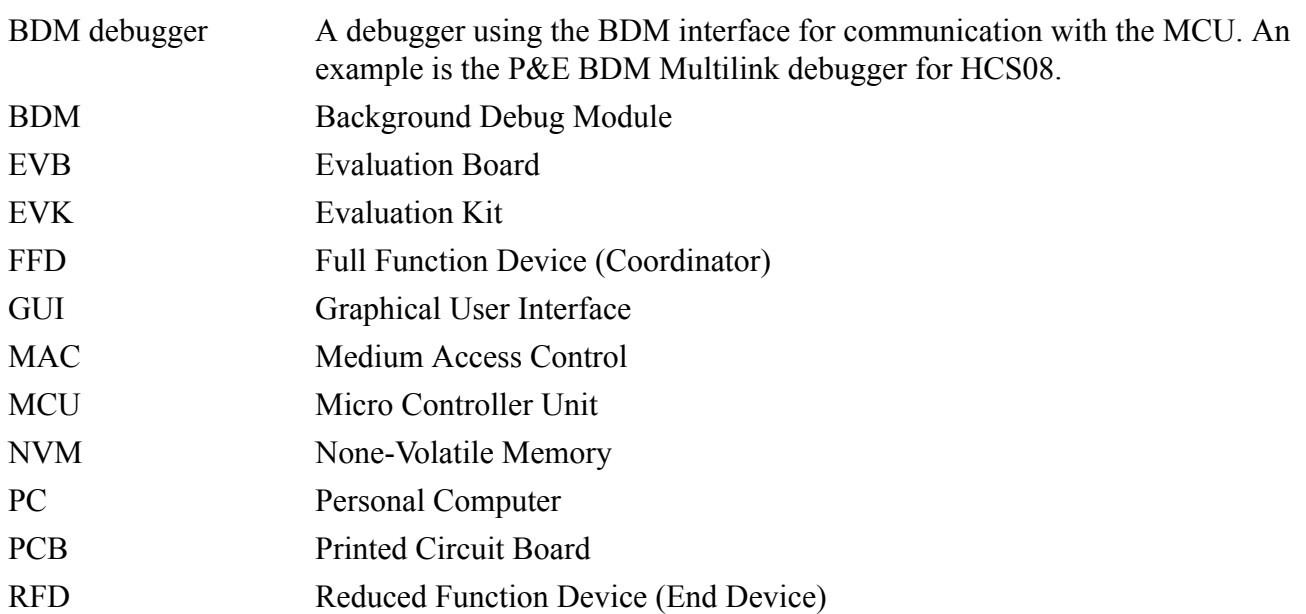

### <span id="page-5-1"></span>References

The following sources were referenced to produce this book:

[1] IEEE Computer Society, IEEE Std 802.15.4™-2003, May 12th 2003

[2] 802.15.4 MAC/PHY Software Reference Manual, 802154MPSRM, Freescale Semiconductor, 2004, 2005, 2006

[3] 802.15.4 MAC MyWirelessApp User's Guide, 802154MWAUG, revision 1.1, Freescale Semiconductor, September 2007

[4] BeeKit Wireless Connectivity Toolkit User's Guide (BKWCTKUG), revision 1.0, March 2007

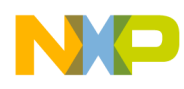

## <span id="page-6-0"></span>**Chapter 1 System Architecture**

This chapter describes the hardware architecture of the 802.15.4 MAC over-the-air programmer demonstration and guides users through the required steps for starting the network and performing various operations.

The examples as shown in this guide use one 1323x-Remote Extender Motherboard (1323x-REM) as the PAN Coordinator (Server application) and other 1323x-REMs as End Devices (Client application).

The demonstration applications are included in MAC HCS08 Codebase, starting with the BeeKit MAC Codebase version 2.3.0.

Updates for the Codebase, applications and examples can be downloaded from the Freescale ZigBee site at: www.freescale.com/802154.

### <span id="page-6-1"></span>**1.1 System Overview**

System setup consists of one PAN Coordinator and one to four End Devices as shown in [Figure 1-1.](#page-6-2) The serial connections with PCs are for displaying different status messages and for sending text messages to the devices in the network. The OTA Programmer Client serial connections are optional because the network can function in autonomous mode.

<span id="page-6-2"></span>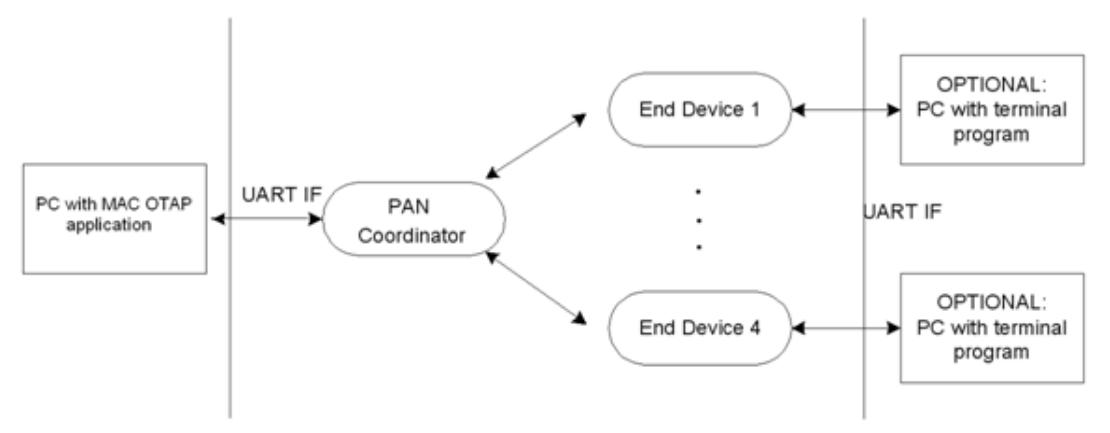

**Figure 1-1. Block Diagram**

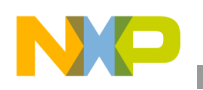

**System Architecture**

## <span id="page-7-0"></span>**1.2 Source File Hierarchy**

Each OTA Programmer demonstration application represents a separate project in the MAC HCS08 Codebase. Source files for each OTA Programmer demonstration application are found after exporting each project from BeeKit at the following path:

..\Project name\Application\Source

Where Project name is the name of the BeeKit project (e.g. OTA Programming Demo (Server)).

Clear references are made to the appropriate source file. This guide focuses on the 802.15.4 Standard and Freescale specific issues only. It does not explain in detail the state machine that the code contains.

OTA Programmer demonstration source files have the same name inside the projects (MApp.c). The project name is the one which differentiates each application.

The following projects are available in BeeKit. Each new project adds additional functionality until a fully functional application has been developed for both a server and a client. Project names ending in '(Server)' demonstrate coordinator behavior and project names with ending in '(Client)' demonstrate device behavior.

Proper initialization of the MAC is handled and the MLME main function is called in the main loop.

### <span id="page-7-1"></span>**1.2.1 OTA Programmer Applications**

### **1.2.1.1 OTA ProgrammingDemoApp (Server)**

This application is based on the MyWirelessApp demonstration Non Beacon (Coordinator) with some portion of the ZTC module enabled. In this application, the server receives from a PC application a new image, which will be transferred Over The Air (OTA) to a Client device.

If gOtapExternalMemorySupported\_d is set to TRUE, the server will first store the image into the External Memory.

### **1.2.1.2 OTA ProgrammingDemoApp (Client)**

This application is based on the MyWirelessApp demonstration Non Beacon (EndDevice). In this application, the Client Device receives an image notify when a new image is available or it can query the server any time. The image is transferred OTA, and the Client will store it into the External Memory. After the transfer is finished, the MCU resets giving control to the bootloader. The bootloader writes the image from the External Memory into the Internal FLASH and resets the MCU again (giving control to the application).

#### **NOTE**

For information about the Task Scheduler, Setup and Initialization of the MAC layer, Starting and Joining a PAN and Indirect Data Transfer, see the *MyWirelessApp User's Guide*.

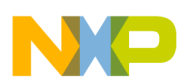

### <span id="page-8-0"></span>**1.3 Creating the Network**

Create the network by powering on the boards. One of the boards must be running the PAN Coordinator firmware. After power-up, a switch (SW1 to SW4 must be pressed to start the PAN Coordinator. When the starting phase is finished, the PAN Coordinator LED's turn off.

The PAN Coordinator does not print a message on the terminal. The Serial session is used by the ZTC module to communicate with the PC application, so no terminal console should be opened.

The End Device prints the following messages when it successfully associates to the PAN Coordinator:

```
PAN Coordinator address
PAND ID
RF channel
Beacon information
Link Quality Indicator (LQI)
Short address received
```
Data can be exchanged after the End Device is associated to the PAN Coordinator.

### <span id="page-8-1"></span>**1.4 Transferring Data**

When a new image is available, the PAN Coordinator (OTA Programmer Server) informs the associated device that a new image is available. A device wanting to download the new image sends a series of requests to the server. The image is transferred OTA in blocks and the End Device (OTA Programming Client) saves every block in the External Memory. When the transfer is finished, the End Device resets and the bootloader writes the new image from the External Memory to the FLASH memory. After this process is finished, the new image runs.

#### **NOTE**

This OTAP Demo Server Application can transfer an image to only one Client Device at a time.

### <span id="page-8-2"></span>**1.5 Monitoring Network Activity**

User interaction with the OTA Programming demonstration application takes place through a terminal console connected to the End Device UART ports and through the PC application connected to the Coordinator's UART port as shown in [Figure 1-1.](#page-6-2)

#### **NOTE**

Do not open a terminal console for the Coordinator (OTA Programmer Server).

Query the Server for a new image at anytime by pressing any switch on the Client Device board.

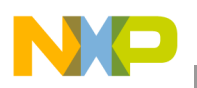

**System Architecture**

### <span id="page-9-0"></span>**1.5.1 Monitoring Messages Using the Serial Port**

The End Devices output messages to the serial port. To monitor these messages, the boards must be connected to a PC through the serial interface.

Before attempting to monitor messages, ensure that a Hyper Terminal style program is properly configured as follows:

1. Launch Hyper Terminal (or a Hyper Terminal style program). Select the Com Port to which the board is connected. Configure the Port Settings communication options as shown in [Figure 1-2.](#page-9-1)

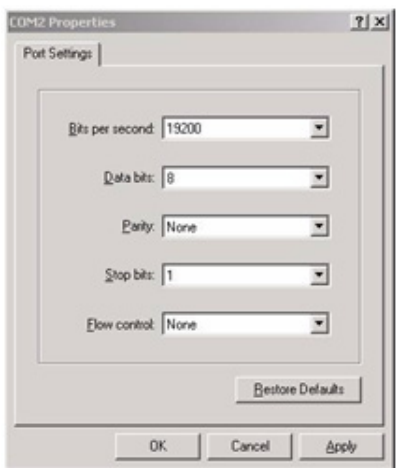

**Figure 1-2. Properties Window**

<span id="page-9-1"></span>2. Click the OK button and the Hyper Terminal main window appears as shown in [Figure 1-3.](#page-9-2)

| ZigBee Test - HyperTerminal<br>File Edit View Call Transfer Help |             |             |        |      |     |         |            | $-10 \times$ |
|------------------------------------------------------------------|-------------|-------------|--------|------|-----|---------|------------|--------------|
| $D = 3$ $D = 2$                                                  |             |             |        |      |     |         |            |              |
|                                                                  |             |             |        |      |     |         |            |              |
|                                                                  |             |             |        |      |     |         |            |              |
|                                                                  |             |             |        |      |     |         |            |              |
| $\blacktriangleleft$                                             |             |             |        |      |     |         |            |              |
| Connected 0:00:29                                                | Auto detect | Auto detect | SCROLL | CAPS | NUM | Capture | Print echo | 11.          |

**Figure 1-3. Hyper Terminal Main Window**

- <span id="page-9-2"></span>3. From the Hyper Terminal Main window click on File -> Properties.
- 4. Click on the Settings tab, then click on the ASCII button.
- 5. Select the following options as shown in [Figure 1-4:](#page-10-0)
	- a) Send line ends with line feeds
	- b) Echo typed characters locally
	- c) Leave the other options set as shown in [Figure 1-4](#page-10-0).

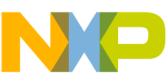

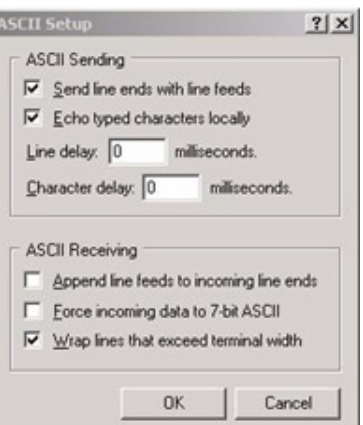

**Figure 1-4. ASCII Setup Window**

<span id="page-10-0"></span>For example, the Coordinator is linked to COM3 and the End Device is linked to COM4. Perform the following steps:

- 1. Start a Hyper Terminal instance for COM4.
- 2. Turn on the Coordinator and press any switch.
- 3. Turn on the End Device. The appropriate Hyper Terminal window outputs the following message: Press any switch on board to start running the application.

After pressing a switch on the End Device board, and after it has connected to the PAN (the short address 1 has been assigned by the Coordinator), the appropriate Hyper Terminal window shows a message similar to the following (some values may be different):

Found a coordinator with the following properties: Address . . . . . OxCAFE PAN ID. . . . . . 0xBEEF Logical Channel. . .0x0B Beacon Spec. . . . . OxCFFF Link Quality. . . . 0x52 Associating to PAN Coordinator on channel 0x0B Sending MLME-Associate Request message to the MAC…Done Association successful. We were assigned the short address 0x0001 Press any switch to query for a new image.

4. Press one of the four buttons on the End Device. The Coordinator receives a query for a new image.

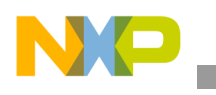

**System Architecture**

**802.15.4 Media Access Controller (MAC) OTA Programmer User's Guide, Rev. 2.0**

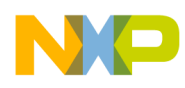

## <span id="page-12-0"></span>**Chapter 2 Data Structures and Commands**

The OTA file format is composed of a header followed by a number of sub-elements. The header describes general information about the file such as version, the manufacturer that created it, and the device it is intended for. Sub-elements in the file may contain upgrade data for the embedded device, certificates, configuration data, log messages, or other manufacturer-specific pieces.

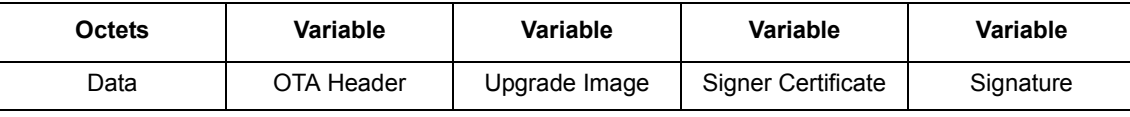

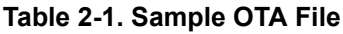

#### **NOTE**

Signer Certificate and Signature sub-elements are not used by the described application.

The OTA header does not describe details of the particular sub-elements. Each sub-element is self-describing. With exception of a few sub-elements, the interpretation of the data contained is up to the manufacturer of the device.

## <span id="page-12-1"></span>**2.1 Understanding OTA Header Format**

**Table 2-2. OTA Header Fields**

| <b>Octets</b>  | <b>Data Types</b>          | <b>Field Names</b>          | <b>Mandatory/Optional</b> |
|----------------|----------------------------|-----------------------------|---------------------------|
| 4              | Unsigned<br>32-bit integer | OTA upgrade file identifier | M                         |
| $\overline{2}$ | Unsigned<br>16-bit integer | OTA Header version          | M                         |
| $\overline{2}$ | Unsigned<br>16-bit integer | OTA Header length           | M                         |
| $\overline{2}$ | Unsigned<br>16-bit integer | OTA Header field control    | М                         |
| $\overline{2}$ | Unsigned<br>16-bit integer | Manufacturer code           | M                         |
| $\overline{2}$ | Unsigned<br>16-bit integer | Image type                  | M                         |
| 4              | Unsigned<br>32-bit integer | File version                | M                         |

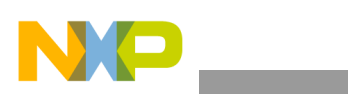

| <b>Octets</b>  | Data Types                 | <b>Field Names</b>                     | <b>Mandatory/Optional</b> |
|----------------|----------------------------|----------------------------------------|---------------------------|
| $\overline{2}$ | Unsigned<br>16-bit integer | ZigBee Stack version                   | M                         |
| 32             | Character string           | OTA Header string                      | м                         |
| 4              | Unsigned<br>32-bit integer | Total Image size<br>(including header) | м                         |
| $0/1*$         | Unsigned<br>8-bit integer  | Security credential version            | O                         |
| $0/8*$         | <b>IEEE Address</b>        | Upgrade file destination               | O                         |
| 0/2            | Unsigned<br>16-bit integer | Minimum hardware version               | Ω                         |
| 0/2            | Unsigned<br>16-bit integer | Maximum hardware version               | O                         |

**Table 2-2. OTA Header Fields**

#### **NOTE**

Not implemented in the described applications.

### <span id="page-13-0"></span>**2.1.1 OTA Upgrade File Identifier**

The value is a unique 4-byte value that is included at the beginning of all ZigBee OTA upgrade image files to quickly identify and distinguish the file as being a ZigBee OTA cluster upgrade file, without having to examine the whole file content. This helps distinguishing the file from other file types on disk. The value is defined to be "0x0BEEF11E".

### <span id="page-13-1"></span>**2.1.2 OTA Header Version**

The value enumerates the version of the header and provides compatibility information. The value is composed of a major and minor version number (one byte each). The high byte (or the most significant byte) represents the major version and the low byte (or the least significant byte) represents the minor version number. A change to the minor version means the OTA upgrade file format is still backward compatible, while a change to the major version suggests incompatibility.

The current OTA header version is 0x0100 with major version of "01" and minor version of "00".

### <span id="page-13-2"></span>**2.1.3 OTA Header Length**

This value indicates full length of the OTA header in bytes, including the OTA upgrade file identifier, OTA header length itself to any optional fields. The value insulates existing software against new fields that may be added to the header. If new header fields added are not compatible with current running software, the implementations should process all fields they understand and then skip over any remaining bytes in the header to process the image or signing certificate. The value of the header length depends on the value of the OTA header field control, which dictates which optional OTA header fields are included.

The length of the OTA header implemented by the demonstration apps is 60 bytes.

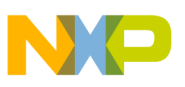

### <span id="page-14-0"></span>**2.1.4 OTA Header Field Control**

The bit mask indicates whether additional information such as Image Signature or Signing Certificate are included as part of the OTA Upgrade Image.

| <b>Bits</b> | <b>Name</b>                         |  |  |  |
|-------------|-------------------------------------|--|--|--|
|             | Security Credential Version Present |  |  |  |
|             | Device Specific File                |  |  |  |
|             | <b>Hardware Versions Present</b>    |  |  |  |
| $3 - 15$    | Reserved                            |  |  |  |

**Table 2-3. OTA Header Field Control Bitmask**

Security credential version present bit indicates whether security credential version field is present or not in the OTA header.

Device specific file bit in the field control indicates that this particular OTA upgrade file is specific to a single device.

Hardware version present bit indicates whether minimum and maximum hardware version fields are present in the OTA header or not.

#### **NOTE**

Only Hardware Versions are present in the header (Field Control  $= 0x04$ ).

#### <span id="page-14-1"></span>**2.1.5 Manufacturer Code**

This is the ZigBee assigned identifier for each member company. When used during the OTA upgrade process, manufacturer code value of 0xffff has a special meaning of a wild card. The value has a 'match all' effect. OTA server may send a command with wild card value for manufacturer code to match all client devices from all manufacturers.

#### **NOTE**

The manufacturer code used by the demonstration apps is 0x1004.

### <span id="page-14-2"></span>**2.1.6 Image Type**

The manufacturer should assign an appropriate and unique image type value to each of its devices to distinguish the products. This is a manufacturer specific value. However, the OTA Upgrade cluster has reserved the last 64 values of image type value to indicate specific file types such as security credential, log, and configuration. When a client wants to request one of these specific file types, it uses one of the reserved image type values instead of its own (manufacturer specific) value when requesting the image via Query Next Image Request command.

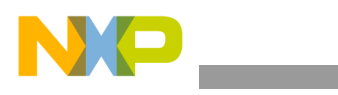

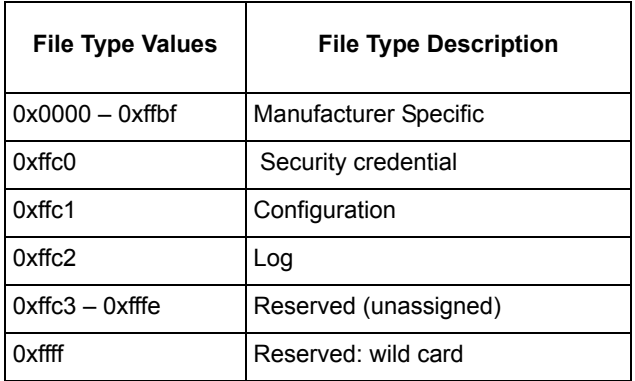

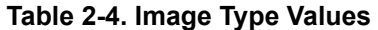

Image type value of 0xffff has a special meaning of a wild card. The value has a 'match all' effect. For example, the OTA server may send Image Notify command with image type value of 0xffff to indicate to a group of client devices that it has all types of images for the clients. Additionally, the OTA server may send Upgrade End Response command with image type value of 0xffff to indicate a group of clients, with disregard to their image types, to upgrade.

#### **NOTE**

The image type used in this demonstration is 0x0000.

### <span id="page-15-0"></span>**2.1.7 File Version**

For firmware image, the file version represents the release and build number of the image's application and stack. The application release and build numbers are manufacturer specific, however, each manufacturer should obtain stack release and build numbers from their stack vendor. OTA Upgrade cluster makes the recommendation regarding how the file version should be defined, in an attempt to make it easy for humans and upgrade servers to determine which versions are newer than others. The upgrade server should use this version value to compare with the one received from the client.

The server may implement more sophisticated policies to determine whether to upgrade the client based on the file version. A higher file version number indicates a newer file.

| <b>Application Release</b> | <b>Application Build</b> | <b>Stack Release</b> | <b>Stack Build</b> |
|----------------------------|--------------------------|----------------------|--------------------|
| 1 byte                     | 1 byte                   | 1 byte               | 1 byte             |
| 8-bit integer              | 8-bit integer            | 8-bit integer        | 8-bit integer      |

**Table 2-5. Recommended File Version Definition**

For example:

- File version A: 0x10053519 represents application release 1.0 build 05 with stack release 3.5 b19.
- File version B: 0x10103519 represents application release 1.0 build 10 with stack release 3.5 b19.
- File version C: 0x10103701 represents application release 1.0 build 10 with stack release 3.7 b01.
- File version B is newer than File version A because its application version is higher while File version C is newer than File version B because its stack version is higher.

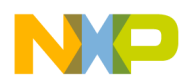

For device-specific files, the file version value may be defined differently than that for firmware image to represent version scheme of different image types. For example, version scheme for security credential data may be different than that of log or configuration file. The specific implementation is manufacturer specific.

#### **NOTE**

A binary-coded decimal convention (BCD) concept is used here for version number. This is to allow easy conversion to decimal digits for printing or display, and allows faster decimal calculations.

### <span id="page-16-0"></span>**2.1.8 ZigBee Stack Version**

This information indicates the ZigBee stack version that is used by the application. This provides the upgrade server the ability to coordinate the distribution of images to devices when the upgrades may cause a major jump that usually breaks the over-the-air compatibility, for example, from ZigBee Pro to ZigBee IP. The values as shown in the following table represent all currently available ZigBee stack versions

| ZigBee Stack Version<br><b>Values</b> | <b>Stack Name</b> |
|---------------------------------------|-------------------|
| 0x0000                                | ZigBee 2006       |
| 0x0001                                | ZigBee 2007       |
| 0x0002                                | ZigBee Pro        |
| 0x0003                                | ZigBee IP         |
| $0x0004 - 0x$ ffff                    | Reserved          |

**Table 2-6. ZigBee Stack Version Values**

#### **NOTE**

The ZigBee Stack Version parameter is ignored by the applications.

### <span id="page-16-1"></span>**2.1.9 OTA Header String**

This is a manufacturer specific string that may be used to store other necessary information as seen fit by each manufacturer. The idea is to have a human readable string that can prove helpful during development cycle. The string is defined to occupy 32 bytes of space in the OTA header.

### **NOTE**

The string used by this demonstration is "BeeStack Image File".

### <span id="page-16-2"></span>**2.1.10 Total Image Size**

The value represents the total image size in bytes. This is the total of data in bytes that is transferred over-the-air from the server to the client. In most cases, the total image size of an OTA upgrade image file is the sum of the OTA header and the actual file data (along with its tag) lengths. If the image is a signed

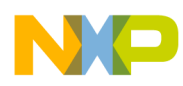

image and contains a certificate of the signer, then the Total image size also includes the signer certificate and the signature (along with their tags) in bytes.

This value is crucial in the OTA upgrade process. It allows the client to determine how many image request commands to send to the server to complete the upgrade process.

### <span id="page-17-0"></span>**2.1.11 Minimum Hardware Version**

The value represents the earliest hardware platform version this image should be used on. This field is defined as follows:

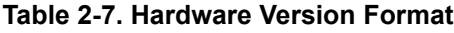

**Version Revision** 1 byte 1 byte 8-bit integer 8-bit integer

The high byte represents the version and the low byte represents the revision.

### <span id="page-17-1"></span>**2.1.12 Maximum Hardware Version**

The value represents the latest hardware platform this image should be used on. The field is defined the same as the Minimum Hardware Version (above).

The hardware version of the device should not be earlier than the minimum (hardware) version and should not be later than the maximum (hardware) version to run the OTA upgrade file.

## <span id="page-17-2"></span>**2.2 Understanding Sub-element Format**

Sub-elements in the file are composed of an identifier followed by a length field, followed by the data. The identifier provides for forward and backward compatibility as new sub-elements are introduced. Existing devices that do not understand newer sub-elements may ignore the data.

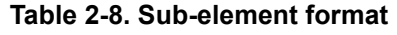

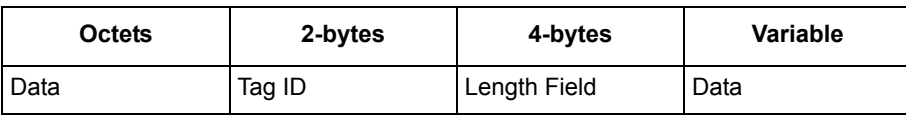

### <span id="page-17-3"></span>**2.2.1 Tag ID**

The tag identifier denotes the type and format of the data contained within the sub-element. The identifier is one of the values from the following table.

### <span id="page-17-4"></span>**2.2.2 Length Field**

This value dictates the length of the rest of the data within the sub-element in bytes. It does not include the size of the Tag ID or the Length Fields.

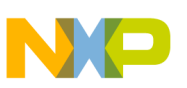

### <span id="page-18-0"></span>**2.2.3 Data**

The length of the data in the sub-element must be equal to the value of the Length Field in bytes. The type and format of the data contained in the sub-element is specific to the Tag.

### <span id="page-18-1"></span>**2.2.4 Tag Identifiers**

Sub-elements are generally specific to the manufacturer and the implementation. However this specification has defined a number of common identifiers that may be used across multiple manufacturers.

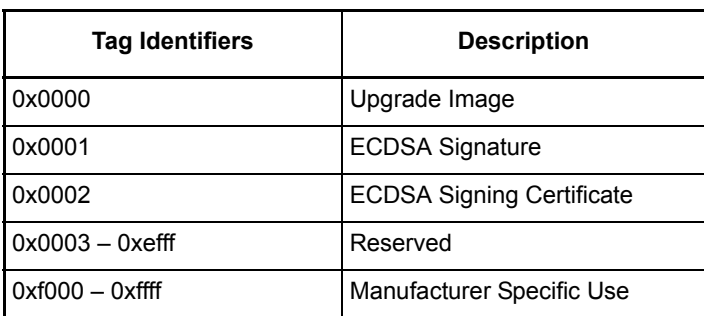

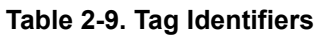

Manufacturers may define tag identifiers for their own use and dictate the format and behavior of devices that receive images with that data.

#### **NOTE**

The TagId for the Sub Element containing the Sector Bitmap is 0xf000 and the TagId for the Sub Element containing the CRC is 0xf100.

## <span id="page-18-2"></span>**2.3 OTA Programmer Commands**

OTA Upgrade cluster commands, the frame control value is comprised of the following:

- Frame type is  $0x01$  Commands are cluster specific (not a global command).
- Manufacturer specific is  $0x00$  Commands are not manufacturer specific.
- Direction Is either 0x00 (client->server) or 0x01 (server->client) depending on the commands.

Command identifier values are shown in the following table.

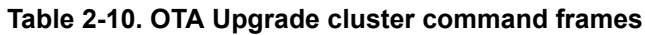

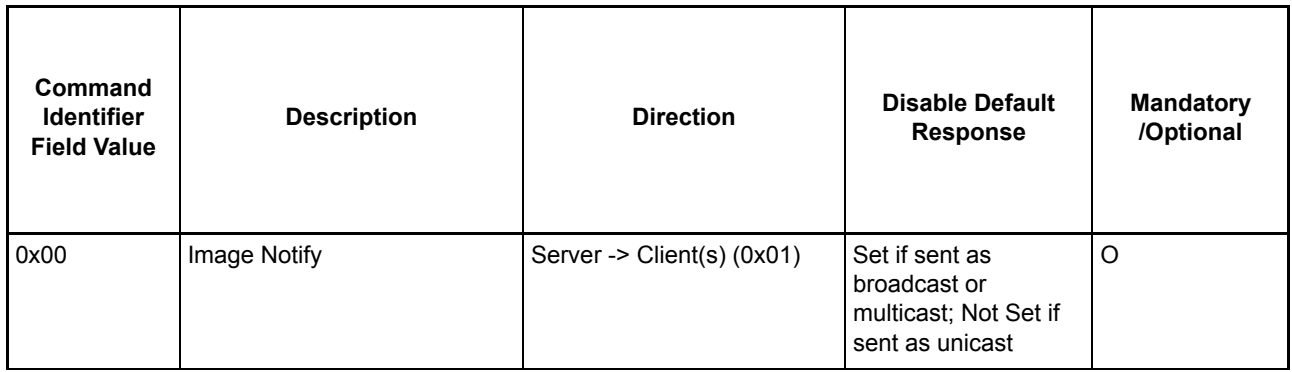

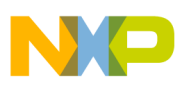

| 0x01 | Query Next Image Request     | Client -> Server $(0x00)$ | Not Set | M       |
|------|------------------------------|---------------------------|---------|---------|
| 0x02 | Query Next Image Response    | Server -> Client (0x01)   | Set     | M       |
| 0x03 | Image Block Request          | Client -> Server (0x00)   | Not Set | M       |
| 0x04 | Image Page Request           | Client -> Server $(0x00)$ | Not Set | $\circ$ |
| 0x05 | Image Block Response         | Server -> Client (0x01)   | Set     | M       |
| 0x06 | Upgrade End Request          | Client -> Server (0x00)   | Not Set | M       |
| 0x07 | Upgrade End Response         | Server -> Client (0x01)   | Set     | M       |
| 0x08 | Query Specific File Request  | Client -> Server (0x00)   | Not Set | $\circ$ |
| 0x09 | Query Specific File Response | Server -> Client (0x01)   | Set     | $\circ$ |
|      |                              |                           |         |         |

**Table 2-10. OTA Upgrade cluster command frames**

### <span id="page-19-0"></span>**2.3.1 OTA Status Code**

OTA Upgrade cluster uses ZCL defined status codes during the upgrade process. These status codes are included as values in status field in payload of OTA Upgrade cluster's response commands and in default response command.

| <b>ZCL Status Code</b> | Value | <b>Description</b>                                                                                                    |
|------------------------|-------|----------------------------------------------------------------------------------------------------|
| <b>SUCCESS</b>         | 0x00  | <b>Success Operation</b>                                                                                                    |
| <b>ABORT</b>           | 0x95  | Failed case when a client or a server decides to abort the upgrade process.                                                                                                    |
| NOT AUTHORIZED         | 0x7E  | Server is not authorized to upgrade the client                                                                                                    |
| <b>INVALID IMAGE</b>   | 0x96  | Invalid OTA upgrade image (ex. failed signature validation or signer information<br>check or CRC check)                                                                                                    |
| WAIT FOR DATA          | 0x97  | Server does not have data block available yet                                                                                                    |
| NO_IMAGE_AVAILABLE     | 0x98  | No OTA upgrade image available for a particular client                                                                                                    |
| MALFORMED COMMAND      | 0x80  | The command received is badly formatted. It usually means the command is<br>missing certain fields or values included in the fields are invalid ex. invalid jitter<br>value, invalid payload type value, invalid time value, invalid data size value,<br>invalid image type value, invalid manufacturer code value and invalid file offset<br>value |
| UNSUP_CLUSTER_COMMAND  | 0x81  | Such command is not supported on the device                                                                                                    |
| REQUIRE MORE IMAGE     | 0x99  | The client still requires more OTA upgrade image files to successfully upgrade                                                                                                    |

**Table 2-11. Status Code defined and used by OTA Upgrade Cluster**

### <span id="page-19-1"></span>**2.3.2 Image Notify Command**

The purpose of sending Image Notify command is so the server has a way to notify client devices of when a new upgrade image is available for them. It eliminates the need for client devices having to check with the server periodically of when the new images are available. However, all client devices still need to send in Query Next Image Request command to officially start the OTA upgrade process.

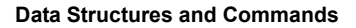

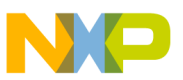

#### **NOTE**

This Demo Server sends an ImageNotify command only to the device with address 0x0001.

### **2.3.2.1 Payload Format**

#### **Table 2-12. Format of Image Notify Command Payload**

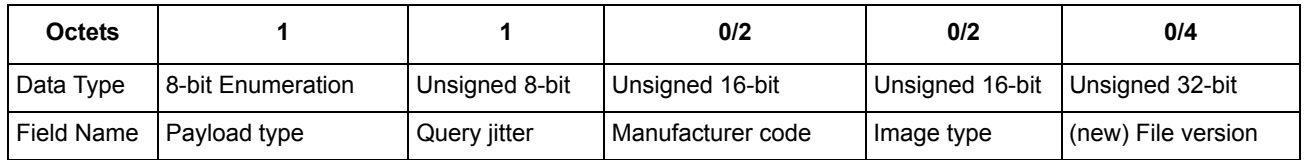

### **2.3.2.2 Payload Field Definitions**

### **Image Notify Command Payload Type**

#### **Table 2-13. Image Notify Command Payload Type**

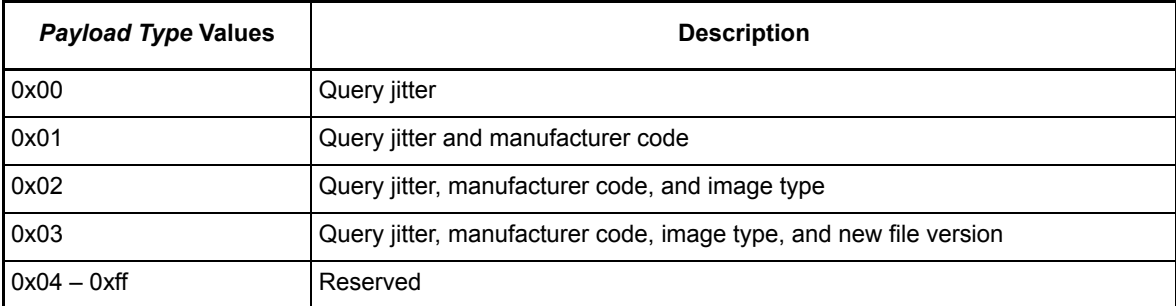

#### **Query Jitter**

To proceed, the device randomly chooses a number between 1 and 100 and compares it to the value of the QueryJitter value in the received message. If the generated value is less than or equal to the received value for QueryJitter, it queries the upgrade server. If not, then it discards the message and no further processing continues.

#### **NOTE**

This parameter is not used by the demonstration application (it's always 100).

#### **Manufacturer Code**

Manufacturer code when included in the command should contain the specific value that indicates certain manufacturer. If the server intends for the command to be applied to all manufacturers then the value should be omitted.

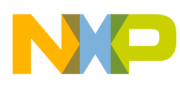

### **Image Type**

Image type when included in the command should contain the specific value that indicates certain file type. If the server intends for the command to be applied to all image type values then the wild card value (0xffff) should be used.

#### **(new) File Version**

The value is the OTA upgrade file version that the server tries to upgrade client devices in the network to. If the server intends for the command to be applied to all file version values then the wild card value (0xffffffff) should be used.

#### **NOTE**

The application uses 0xffffffff value. In this case downgrades can also be done.

### <span id="page-21-0"></span>**2.3.3 Query Next Image Request Command**

#### **2.3.3.1 Payload Format**

#### **Table 2-14. Format of Query Next Image Request Command Payload**

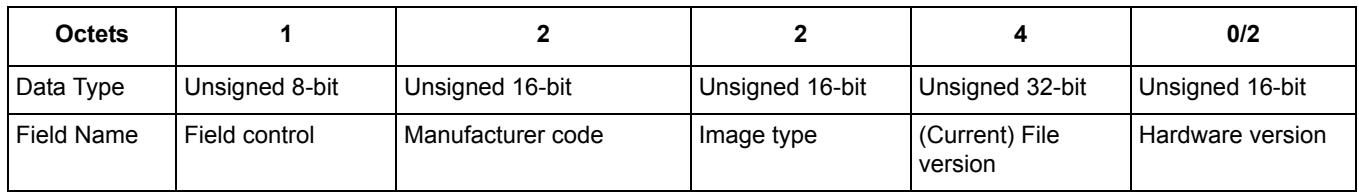

### **2.3.3.2 Payload Field Definitions**

#### **Query Next Image Request Command Field Control**

The field control indicates whether additional information such as device's current running hardware version is included as part of the Query Next Image Request command.

#### **Table 2-15. Query Next Image Request Field Control Bitmask**

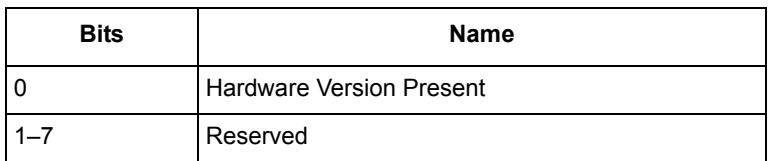

#### **Manufacturer Code**

The value is the device's assigned manufacturer code. Wild card value is not used in this case.

#### **Image Type**

The value is between 0x0000–0xffbf (manufacturer specific value range).

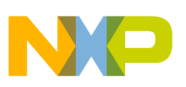

#### **(current) File Version**

The file version included in the payload represents the device's current running image version. Wild card value is not used in this case.

#### **(optional) Hardware Version**

The hardware version if included in the payload represents the device's current running hardware version. Wild card value is not used in this case.

### <span id="page-22-0"></span>**2.3.4 Query Next Image Response Command**

#### **2.3.4.1 Payload Format**

#### **Table 2-16. Format of Query Next Image Response Command Payload**

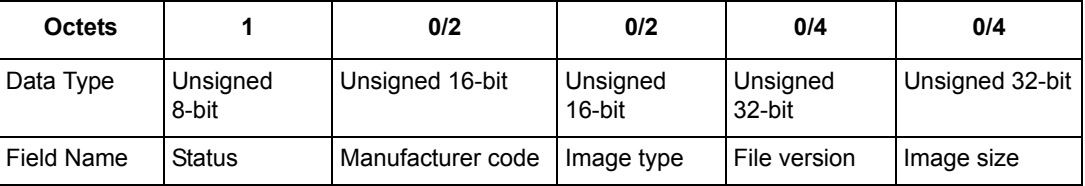

#### **2.3.4.2 Payload Field Definitions**

#### **Query Next Image Response Status**

Only if the status is SUCCESS that other fields are included. For other (error) status values, only status field is present.

#### **Manufacturer Code**

The value is the one received by the server in the Query Next Image Request command.

#### **Image Type**

The value is the one received by the server in the Query Next Image Request command.

#### **File Version**

The file version indicates the image version that the client is required to install. The version value may be lower than the current image version on the client if the server decides to perform a downgrade. The version value may be the same as the client's current version if the server decides to perform a reinstall. However, in general, the version value should be higher than the current image version on the client to indicate an upgrade.

#### **Image Size**

The value represents the total size of the image (in bytes) including header and all sub-elements.

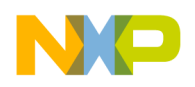

## <span id="page-23-0"></span>**2.3.5 Image Block Request Command**

### **2.3.5.1 Payload Format**

#### **Table 2-17. Format of Image Block Request Command Payload**

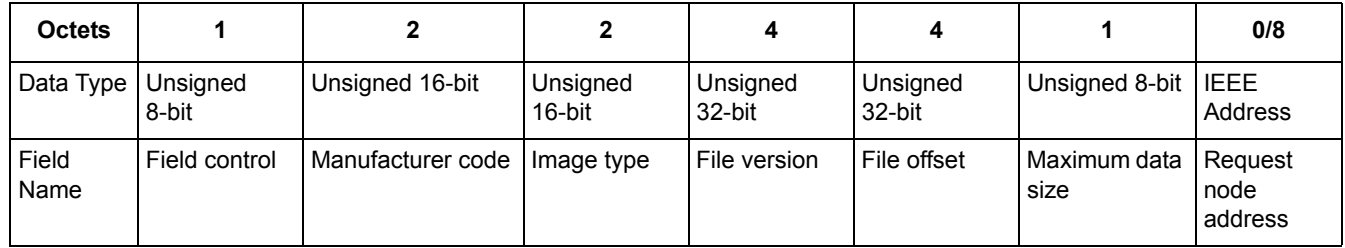

### **2.3.5.2 Payload Field Definitions**

#### **Image Block Request Command Field Control**

Field control value is used to indicate additional optional fields that may be included in the payload of Image Block Request command. Currently, the device is required to support field control value of only 0x00; support for other field control value is optional.

Field control value 0x00 (bit 0 not set) indicates that the client is requesting a generic OTA upgrade file; hence, there is no need to include additional fields. The value of Image Type included in this case is manufacturer specific.

Field control value of 0x01 (bit 0 set) means that the client's IEEE address is included in the payload. This indicates that the client is requesting a device specific file such as security credential, log, or configuration; hence, the need to include the device's IEEE address in the image request command. The value of Image type included in this case is one of the reserved values that are assigned to each specific file type.

#### **Table 2-18. Image Block Request Field Control Bitmask**

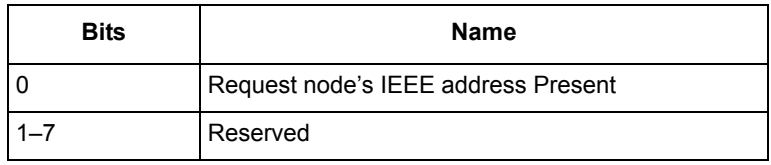

### **Manufacturer Code**

The value is that of the client device assigned to each manufacturer by ZigBee.

### **Image Type**

The value is between 0x0000–0xffbf (manufacturer specific value range).

#### **File Version**

The file version included in the payload represents the OTA upgrade image file version that is being requested.

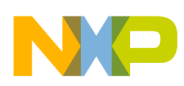

#### **File Offset**

The value indicates number of bytes of data offset from the beginning of the file. It essentially points to the location in the OTA upgrade image file that the client is requesting the data from. The value reflects the amount of (OTA upgrade image file) data (in bytes) that the client has received so far.

#### **Maximum Data Size**

The value indicates the largest possible length of data (in bytes) that the client can receive at once. The server respects the value and doesn't send data that is larger than the maximum data size. The server may send data that is smaller than the maximum data size value, for example, to account for source routing payload overhead if the client is multiple hops away. By having the client send both file offset and maximum data size in every command, it eliminates the burden on the server for having to remember the information for each client.

#### **NOTE**

The data size requested by the Client Device must be between gImageDataPacketMinSize c and gImageDataPacketMaxSize c.

#### **(optional) Request Node Address**

This is the IEEE address of the client device sending the Image Block Request command.

**NOTE**

This parameter is not implemented in the demonstration applications.

#### <span id="page-24-0"></span>**2.3.6 Image Block Response Command**

#### **2.3.6.1 Payload Format**

#### **Table 2-19. Image Block Response Command Payload with SUCCESS status**

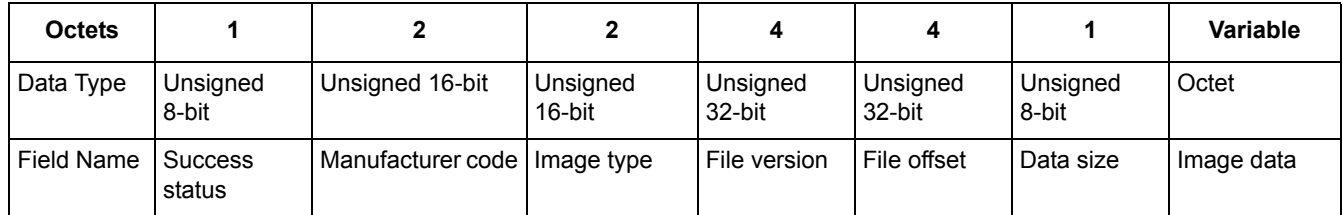

#### **2.3.6.2 Payload Field Definitions**

#### **Image Block Response Status**

The status in the Image Block Response command may be SUCCESS, ABORT, or WAIT\_FOR\_DATA.

#### **Manufacturer Code**

The value is the same as the one included in Image Block/Page Request command.

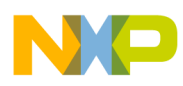

### **Image Type**

The value is the same as the one included in Image Block/Page Request command.

#### **File Version**

The file version indicates the image version that the client is required to install. The version value may be lower than the current image version on the client if the server decides to perform a downgrade. The version value may be the same as the client's current version if the server decides to perform a reinstall. However, in general, the version value should be higher than the current image version on the client to indicate an upgrade.

#### **File Offset**

The value represents the location of the data requested by the client. For most cases, the file offset value included in the (Image Block) response should be the same as the value requested by the client. For (unsolicited) Image Block responses generated as a result of Image Page Request, the file offset value increments to indicate the next data location.

#### **Data Size**

The value indicates the length of the image data (in bytes) that is being included in the command. The value may be equal or smaller than the maximum data size value requested by the client.

#### **Image Data**

The actual OTA upgrade image data with the length equals to data size value.

#### **Current Time and Request Time**

If status is WAIT\_FOR\_DATA, the payload then includes the server's current time and the request time that the client retries the request command. The client waits at least the request time value before trying again. In case of a sleepy device, it may choose to wait longer than the specified time to not disrupt its sleeping cycle. If the current time value is zero that means the server does not support UTC time and the client treats the request time value as offset time. If neither time value is zero, and the client supports UTC time, it treats the request time value as UTC time. If the client does not support UTC time, it calculates the offset time from the difference between the two time values. The offset indicates the minimum amount of time to wait in seconds. The UTC time indicates the actual time moment that needs to pass before the client should try again.

#### **NOTE**

These fields are ignored by this Demo Application (are set to zero)

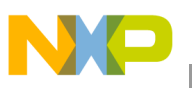

### <span id="page-26-0"></span>**2.3.7 Upgrade End Request Command**

#### **2.3.7.1 Payload Format**

#### **Table 2-20. Format of Upgrade End Request Command Payload**

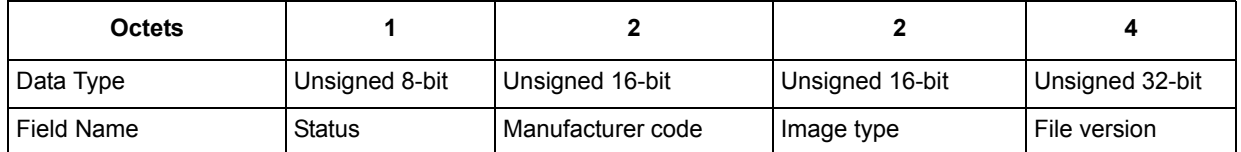

#### **2.3.7.2 Payload Field Definitions**

#### **Upgrade End Request Command Status**

The status value of the Upgrade End Request command is SUCCESS, INVALID\_IMAGE, REQUIRE MORE IMAGE, or ABORT.

#### **Manufacturer Code**

The value is that of the client device assigned to each manufacturer by ZigBee.

#### **Image Type**

The value is between 0x0000–0xffbf (manufacturer specific value range).

#### **File Version**

The file version included in the payload represents the newly downloaded OTA upgrade image file version.

### <span id="page-26-1"></span>**2.3.8 Upgrade End Response Command**

#### **2.3.8.1 Payload Format**

**Table 2-21. Table Format of Upgrade End Response Command Payload**

| <b>Octets</b> |                   |                 |                 |                 |                 |
|---------------|-------------------|-----------------|-----------------|-----------------|-----------------|
| l Data Type   | Unsigned 16-bit   | Unsigned 16-bit | Unsigned 32-bit | Unsigned 32-bit | Unsigned 32-bit |
| Field Name    | Manufacturer code | Image type      | File version    | Current time    | Upgrade time    |

#### **2.3.8.2 Payload Field Definitions**

The ability to send the command with wild card values for manufacturer code, image type, and file version is useful in this case because it eliminates the need for the server having to send the command multiple times for each manufacturer as well as having to keep track of all devices' manufacturers in the network.

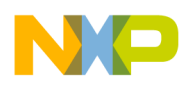

#### **Manufacturer Code**

Manufacturer code may be sent using wildcard value of 0xfffff to apply the command to all devices disregard of their manufacturers.

#### **Image Type**

Image type may be sent using wildcard value of 0xfffff to apply the command to all devices disregard of their manufacturers.

#### **File Version**

The file version included in the payload represents the newly downloaded OTA upgrade image file version. The value matches that included in the request. Alternatively, file version may be sent using wildcard value of 0xfffffffff to apply the command to all devices regardless of their manufacturers.

#### **Current Time and Upgrade Time**

Current time and Upgrade time values are used by the client device to determine when to upgrade its running firmware image(s) with the newly downloaded one(s).

#### **NOTE**

These fields are ignored by this Demo Application (are set to zero).

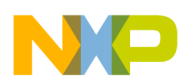

## <span id="page-28-0"></span>**2.4 OTA Programmer Image Format**

The following figures represent the OTA and EEPROM image formats.

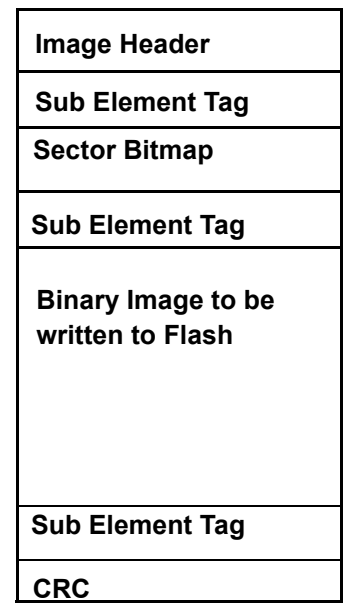

**Figure 2-1. PC Application and OTA Image Format**

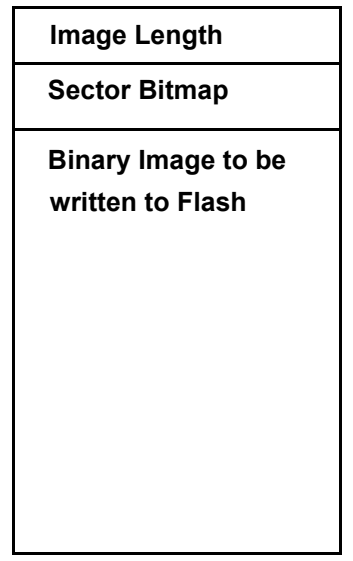

**Figure 2-2. Client EEPROM Image Format**

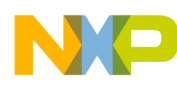

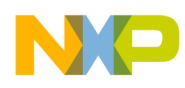

## <span id="page-30-0"></span>**Chapter 3 Software Implementation**

### <span id="page-30-1"></span>**3.1 PC MAC OTA Programmer Application**

The application used for uploading images (\*.S19) to the OTAProgrammingDemoApp (Server) is integrated into the Freescale Test Tool, starting with Test Tool version 12.

Configure the *Image Type*, *File Version*, *Min* and *Max HW version*, and *Sector Bitmap* as show in [Figure 3-1](#page-30-2).

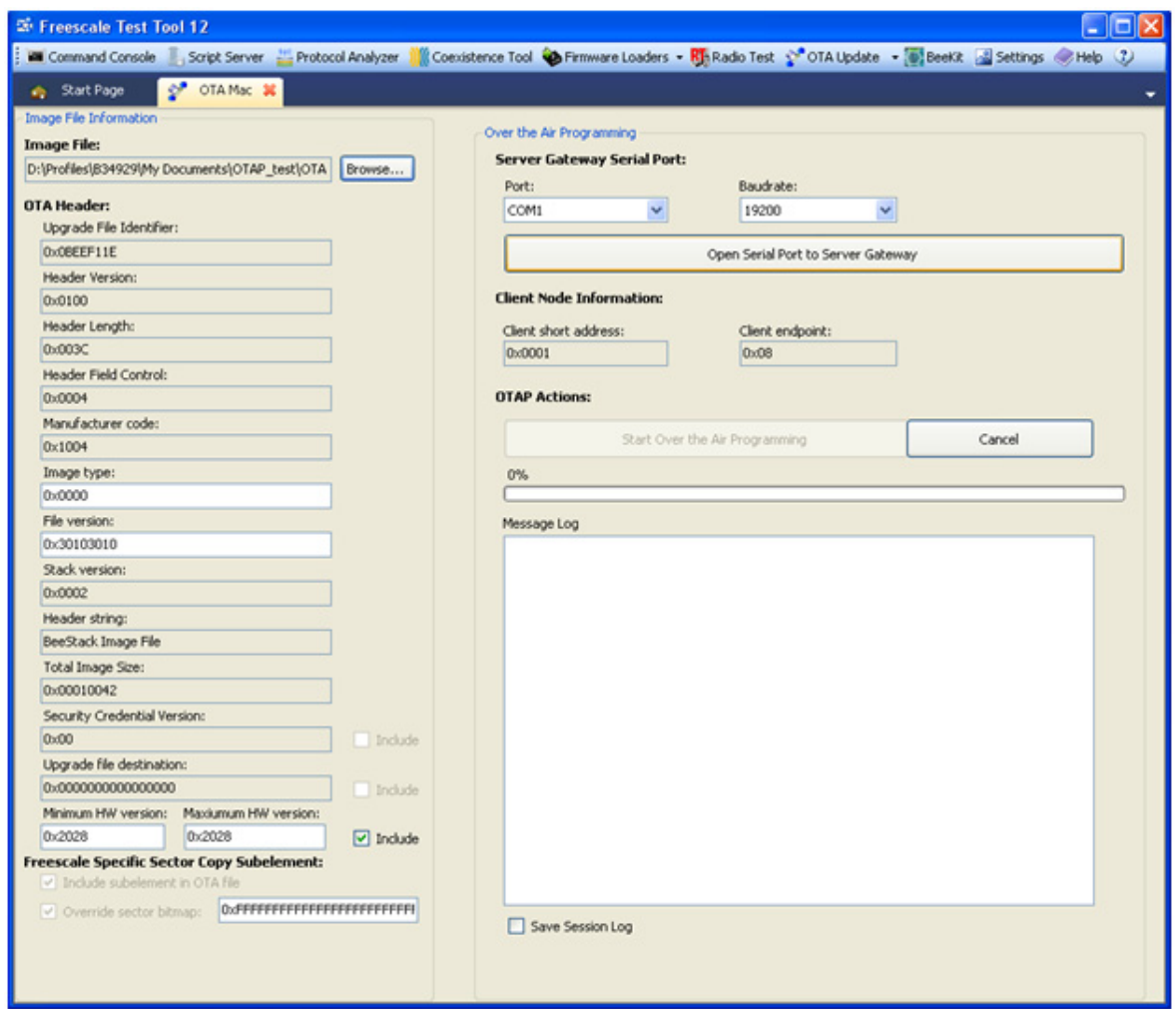

<span id="page-30-2"></span>**Figure 3-1. Parameter Configuration in Test Tool 12**

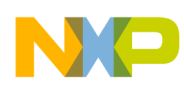

#### **Software Implementation**

To start downloading the new image to the Server, select the COM port on which the Coordinator board is connected, enter the baud rate (usually 19200bps) and then press the *Open Serial Port to Server Gateway*. After this the transfer can be started by pressing Start Over the Air Programming button.

#### **NOTE**

No terminal sessions should be opened on the COM port on which the Server is connected.

### <span id="page-31-0"></span>**3.2 OTA Programmer Server (PAN Coordinator)**

### <span id="page-31-1"></span>**3.2.1 Server ZTC**

To receive the image from the PC application, the ZTC module on the Server is enabled, but all SAP are disabled.

All data structures used by the OTA Programmer demonstration are declared in *ZtcInterface.h*.

The Message Types used by ZTC for OTA Programmer are:

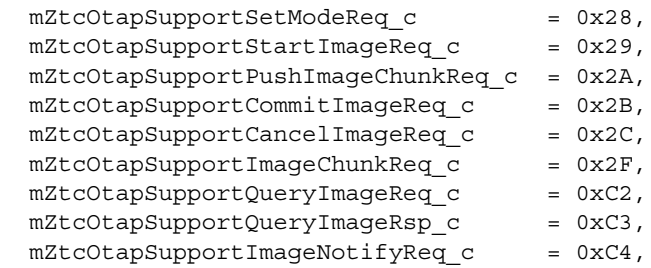

Each one of these messages has a function associated:

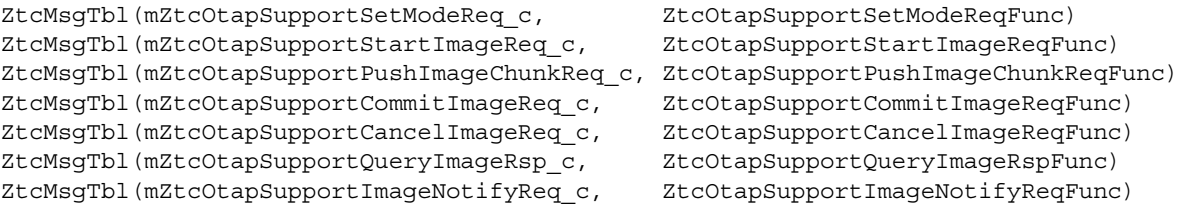

The first command received from the PC app ( $mZtzOtapSupportsstartImageRegc)$  contains the image length without the length of the CRC Sub Element. The confirm to this command is used to notify the PC about the version of ZtcOtapSupport and the availability of an External Memory for the update process.

The second command received must be  $mZ$ tcOtapSupportSetModeReq c. If an External Memory is available, this command will specify if it will be used or not in the upgrade process. The AppTask will be informed when this command is received thorough a callback (pfOtapSetModeCallback).

The next step is to obtain a minimal set of information about the image by calling ZtcOtapSupportQueryImageReqFunc with the following parameters: device Id, manufacturer code, image type and file version. A value of 0xFFs has a special meaning of a wild card. The value has a 'match all' effect. When the response is received, the AppTask will be informed thorough a callback (pfOtapQueryImageReqCallback).

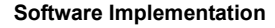

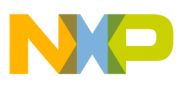

After this step, the Server will start requesting Image Chunks by calling ZtcOtapSupportImageChunkReqFunc, and specifying the image offset, the chunk length and the device ID.

The PC application will send a mztcotapSupportPushImageChunkReq c command, and the AppTask will be informed thorough a callback (pfotapPushImageChunkCallback). The chunks are handled by the AppTask.

If an error occurred during the image transfer (PC to Server device) the PC application sends mZtcOtapSupportCancelImageReq\_c, and the transfer is stopped. An error message will be displayed by the MAC OTA Programmer PC application.

After all chunks have been transferred, the PC app sends a mztcoTAPSupportCommitImageReq c command that marks the end of the transfer.

### <span id="page-32-0"></span>**3.2.2 Server AppTask**

At startup, the function pointers used by ZTC to interact with the AppTask are initialized with the address of the functions that will process the specific event.

pfOtapSetModeCallback = SetOtapMode; pfOtapQueryImageReqCallback = QueryImageReqConfirm; pfOtapPushImageChunkCallback = ProcessImageChunk;

To start a PAN, press any switch on the Server's board (the LED's are turned off when finished). For more information about the association procedure and the functions used please refer to *MyWirelessApp User's Guide*.

If an upgrade process was started, the set otapMode () function will be called when a

 $mZ$ tcOtapSupportSetModeReq\_c **command is received. If the mode is** qUseExternalMemoryForOtaUpdate\_c then the External Memory will be initialized.

Next a mztcOtapSupportQueryImageReq c command is sent to the PC to obtain some information about the image.

a) External Memory is available

When the  $mZtzotabSupportQueryImageRsp-c$  command is received, the Server will start requesting Image Chunks. Every time an image chunk is received, it will be stored into the External Memory.

After the last packet is received, the Server device will send OTA an ImageNotify. When a Client device request an image block, the block is read from the External Memory.

b) External Memory is not available

When the  $mZt\text{cotapSupportQueryImageRsp-c}$  command is received, the Server will send OTA an ImageNotify.

The Image chunks are requested from the PC only when an *ImageBlockRequest* command is received OTA from a Client device.

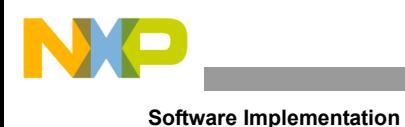

#### **NOTE**

No processing will be done by the Server over the received image chunks.

The Client device associated receives an *ImageNotify* command. If the device is interested on the image, a *QueryNextImageRequest* command will be sent to the Server. The Server responds with a *QueryNextImageResponse*, containing the number of bytes to be transferred OTA.

At this point the Client sends an *ImageBlockRequest*, specifying the required file offset and max data size it can handle (in this case gImageDataPacketMaxSize\_c).

All messages received by the server are processed by the *ProcessMessage()* function, which executes when a data indication is received.

To end the transfer an *UpgradeEndRequest* command must be sent by the Client. The Server will respond with an *UpgradeEndResponse command* as shown in [Figure 3-2](#page-34-2).

If an error occurs during the transfer, the Client also sends an *UpgradeEndRequest*.

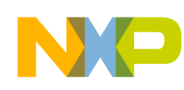

### <span id="page-34-0"></span>**3.2.3 OTA Transfer Diagram**

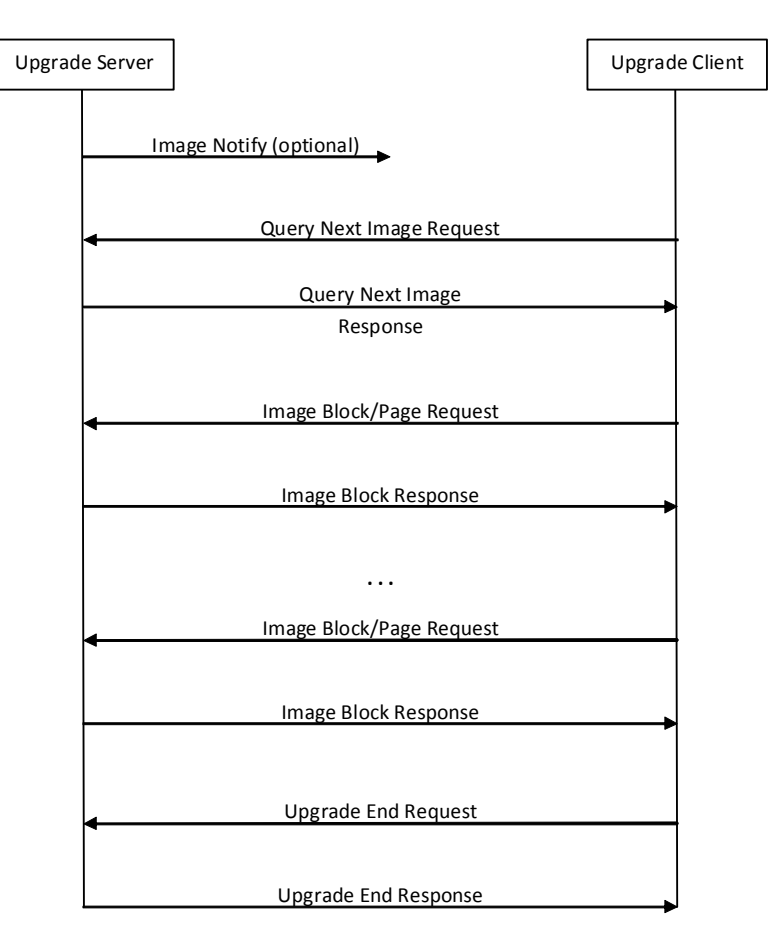

**Figure 3-2. OTA Transfer Diagram**

## <span id="page-34-2"></span><span id="page-34-1"></span>**3.3 Client AppTask**

Before sending/receiving any data, the device must join a PAN. This can be accomplished by pressing any switch on the Client's board. For more information about the association procedure and the functions used at this process please refer to *MyWirelessApp User's Guide*.

After this operation the Client device can query the server for a new image (by pressing any switch on the board) or it can wait a notification from the server.

```
Press any switch to query for a new image.
->Sent Query Next Image req
```
No image available!

From the *ImageNotify* and *QueryNextImageResponse* commands the Client can determine whether it is necessary to download the image. The Client device must send an *ImageBlockRequest* with the desired file offset and payload size. The requested size must between  $q_1$ mageDataPacketMinSize c and gImageDataPacketMaxSize\_c.

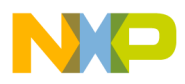

#### **Software Implementation**

When the Client has received at least  $size of (ImageHeader t)$  bytes, it will decode the Image Header into a RAM structure.

After the Header a variable number of Sub Elements can be received in a random order. The Client will interpret Sub Elements that have one of the following TagId:

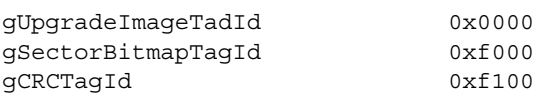

Other Sub Elements will be ignored but they will still be requested, to compute their CRC. The CRC is computed using the  $\text{OTAP}$   $\text{CrcCompute}$ ) function, over the whole image except the entire CRC Sub Element (CRC TagId, CRC TagLength and CRC field).

The Image Sub Element is saved into the External Memory using  $\sigma_{\text{TP}}$  startImage NoCRC() to initiate the process and the OTAP PushImageChunk NoCRC() to store the received chunk.

A progress bar and a percentage are displayed on the Client's terminal console using the *PrintProgress* function:

```
->Received an image Notify
->Sent Query Next Image req
OTA Transfer Progress:
100% [=========================]
```
If the computed CRC and the received CRC are the same the Client commits the image using the *OTAP\_CommitImage\_NoCRC* function. This operation actually writes the real image size and the sector bitmap into the EEPROM memory.

Next an *UpgradeEndRequest* must be sent to the server with the status of the upgrade. If a response (*UpgradeEndResponse*) with the success status is received from the Server, a Flag will be written to FLASH (see *OTAP\_WriteNewImageFlashFlags* function) to inform the Bootloader that a new image is available, and *OTAP\_ResetMcu* executes an illegal opcode to reset the MCU:

```
Transfer Successful!
Resetting MCU…
```
The Bootloader sees the flag and the image from the External Memory will be transferred to FLASH. After this step the MCU resets again and the new image is executed.

During the OTA transfer if the Server doesn't respond in *gOtaTimeout* c three times, the process is aborted.

#### **NOTE**

The Server and the Client can store only one image in the EEPROM memory.